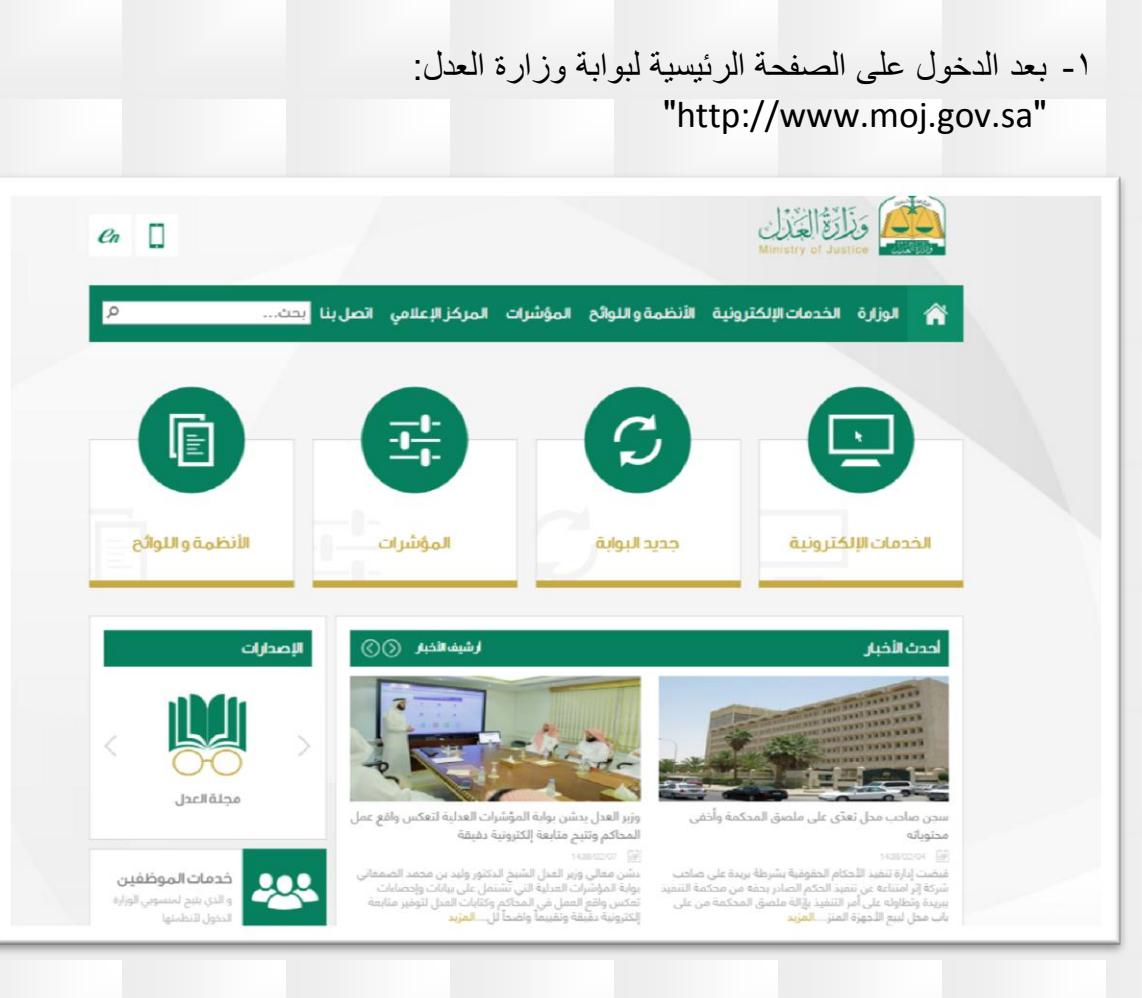

## -2 يتم إختيار "الخدمات اإللكترونية"

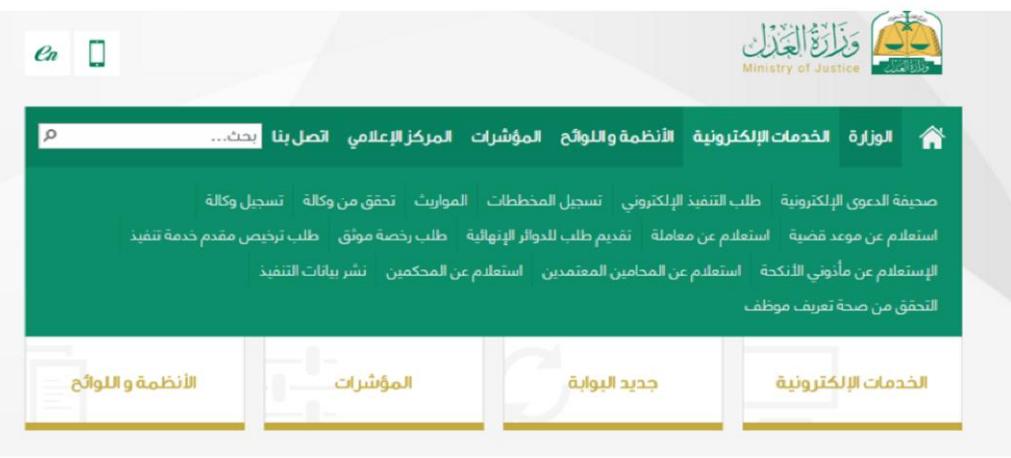

## ٣- يتم الضغط على"تقديم طلب للدوائر الإنهائية"

## تقديم طلب للدواثر الإنهاثية

- القصر
- الورثة
- حالات إجتماعية • عقارات
	- بعث

0 إقامة ولى على قاصر سنا<sub>ً.</sub> o إقامة ولف علق قاصر عقلاً ً  $\circ$ إستمرار ولاية على قاصر عقلاً  $\bar{o}$ .<br>إثبات رشد  $\bullet$ إثبات وصية ō فسخ ولاية بطلب من الولبي  $\circ$ تقدير نفقة قاصر ö تسليم مبلغ من المال لمن ثبت رشده  $\bullet$ حصر ورثة

- $\bar{\mathbf{o}}$ قسمة تركة
- **0** إثبات إعالة
- $\overline{O}$ آثبات حالة اجتماعية
	- ه عقد زواج
	- $\overline{a}$ إثبات طلاق
- أثبات خلع ō إثبات تعديل اسم ولقب
	- $\circ$ .<br>إثبات رجعة
	- إثبات صلاحية حضانة
- ă إثبات زوجة وأولاد
	- $\overline{0}$ إثبات تنازل عن إصابة
- إثبات تنازل عن دية أو بعضها
	- $\overline{0}$ إثبات عدم دخول بالزوجة
		- إثبات فقد وغيبة  $\sigma$
- إثبات اقامة ناظر على وقف / وصية  $\bar{o}$ أثبات صلة قرابة
	- ā رد إعتبار
	- إثبات شنهادة
	- $\circ$ إثبات مساحة إجمالية ō
		- إثبات وقف منجز إذن بيع عقار وقف
	- ŏ إثبات محدودات متجاورة
		- $\Omega$ تعديل حد صك
		- $\circ$
	- إذن رهن عقار وقف
	- اد∪ رهن عمار وت.<br>◘ استخراج وثيقة تملك مؤقته
	- رقم الصك رقم الطلب :

رقم الهوية : بمنك

رقم الهوية

-4 وبعد ذلك يتم اختيار " إثبات الرجعة" وتعبئة النموذج وحفظ الطلب والتوجه الى المحكمة برقم الطلب

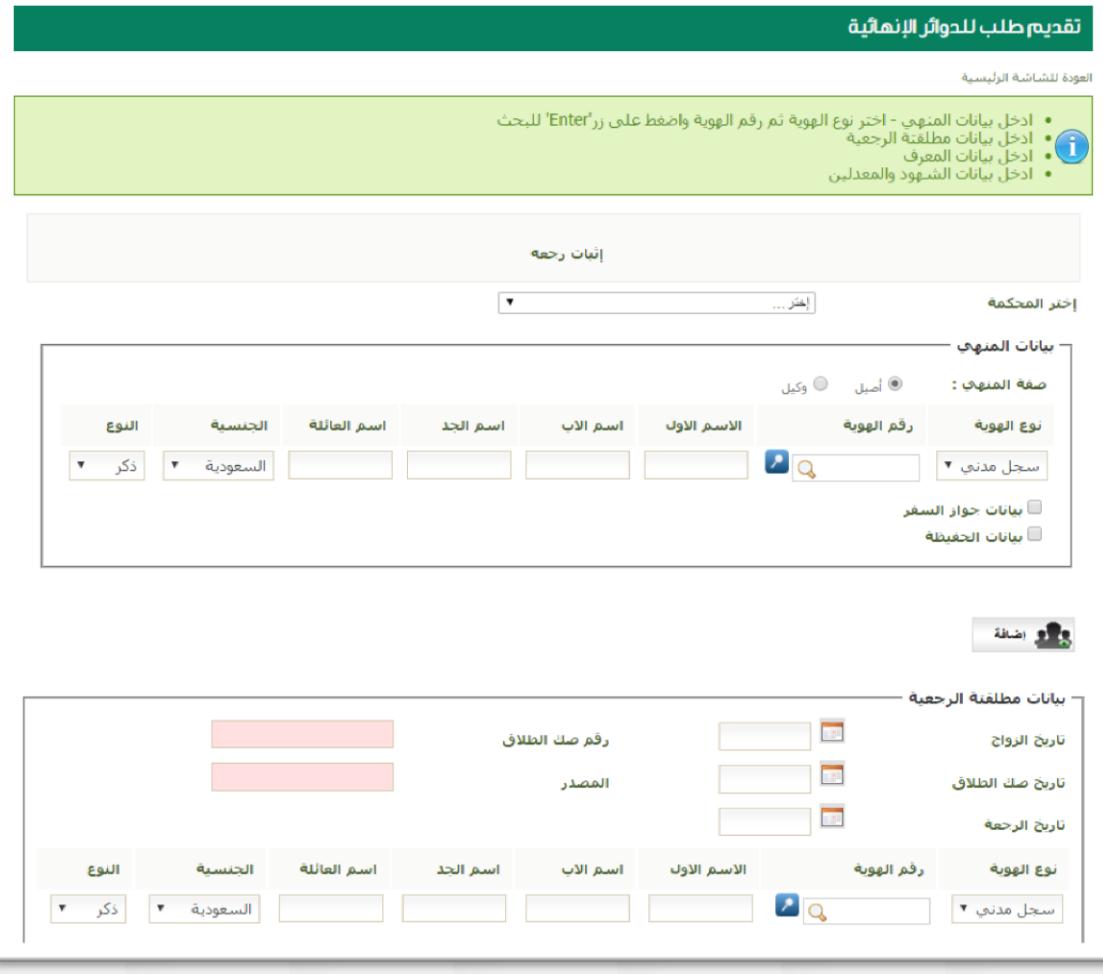